### **MOTOR CONTROL**

# Atmel

**Firmware User Guide: Low Voltage BLDC Motor Control using SAM Devices**

### **USER GUIDE**

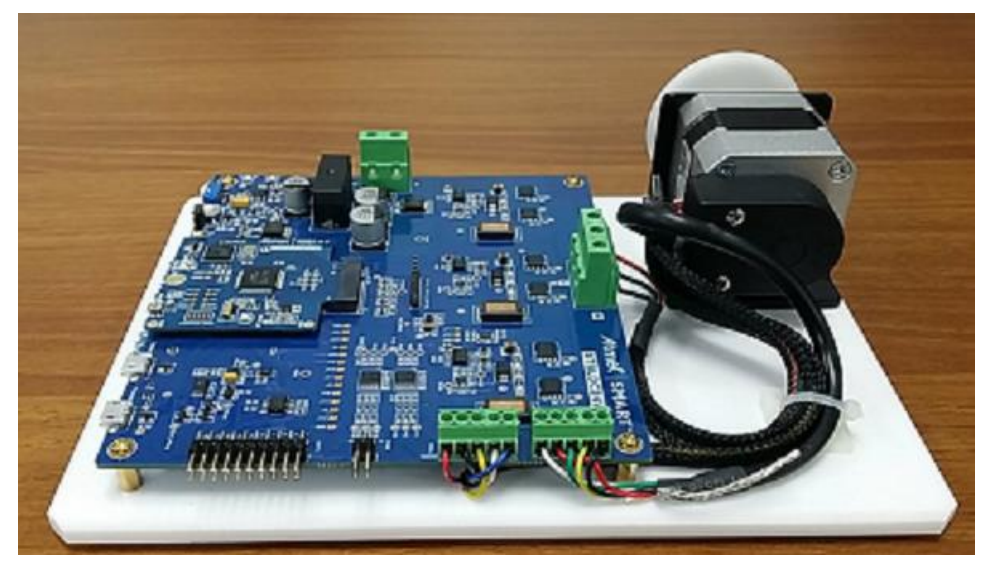

**LV Kit**

### **Introduction**

This user guide covers the firmware configuration details of motor control algorithms. The algorithms are Field Oriented Control (FOC) and Block Commutation (BC). Currently, the scope of the document takes care of FOC with sensorless operation and BC with HALL sensor operation. The supported controller is SAM D21.

### **Features**

- FOC (Field Oriented Control) Sensorless
- BC (Block Commutation) Hall sensor
- Atmel® Start usage

## Atmel SMART

### **Table of Contents**

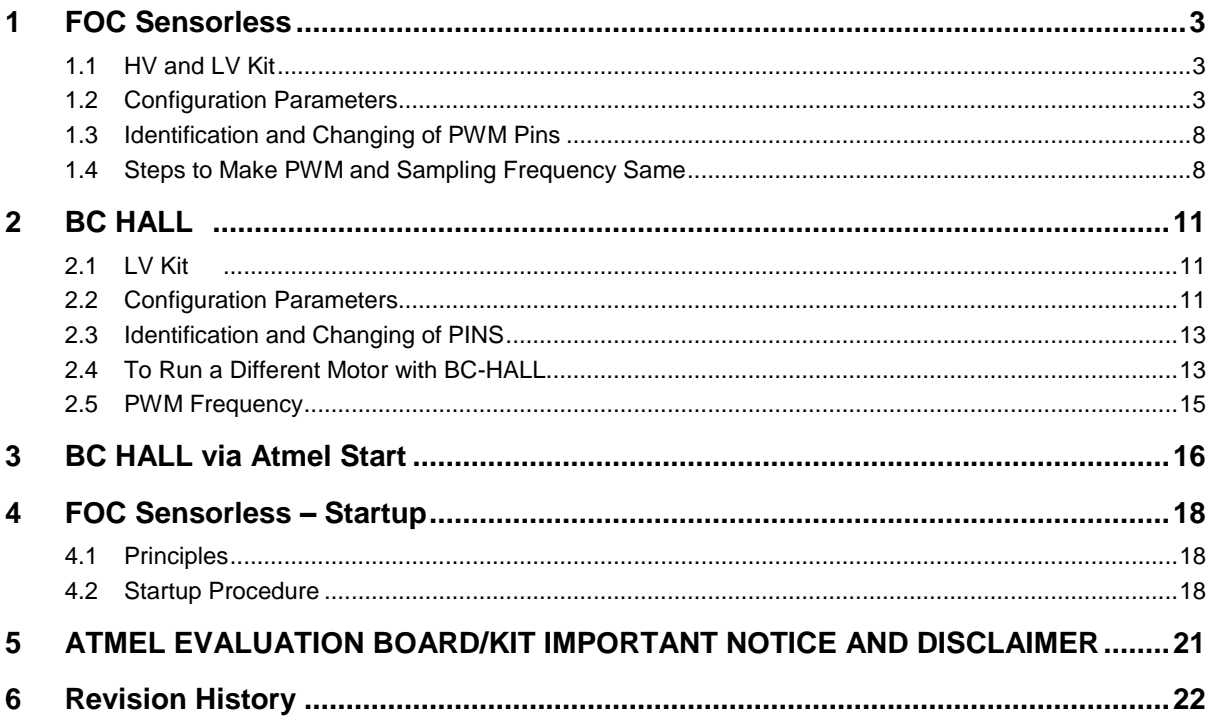

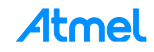

### <span id="page-2-0"></span>**1 FOC Sensorless**

The following sections explain the firmware configuration for FOC sensorless solution.

### <span id="page-2-1"></span>**1.1 HV and LV Kit**

In the file motor\_control\_defs.h, ensure the following is done to use the LV (low voltage kit) kit. Ensure that SAMHVDRIVE is disabled and ATBLDC24V is enabled. The default kit motor is M42BL024042 and the set of parameters is defined in the same file. All the parameters are explained in Section [1.2.](#page-2-2)

#### **Table 1-1. LV Kit**

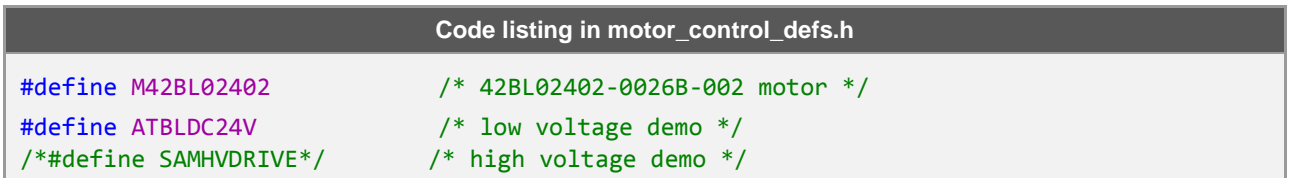

If the HV (High Voltage) kit should be used then the following has to be done. Ensure that the macro ATBLDC24V is commented and SAMHVDRIVE is enabled.

#### **Table 1-2. HV Kit**

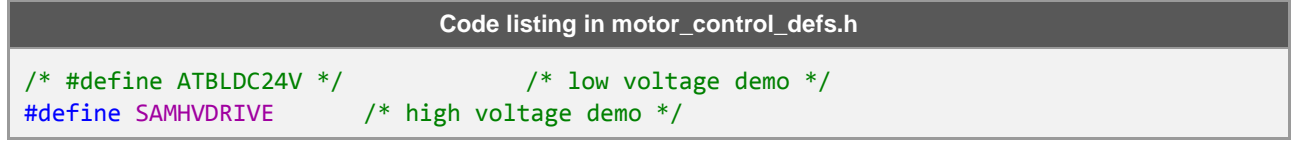

Similarly add a suitable name for the motor as a #define and define all the equivalent parameters given in Section [1.2.](#page-2-2)

### <span id="page-2-2"></span>**1.2 Configuration Parameters**

### **Table 1-3. PWM\_HPER\_TICKS**

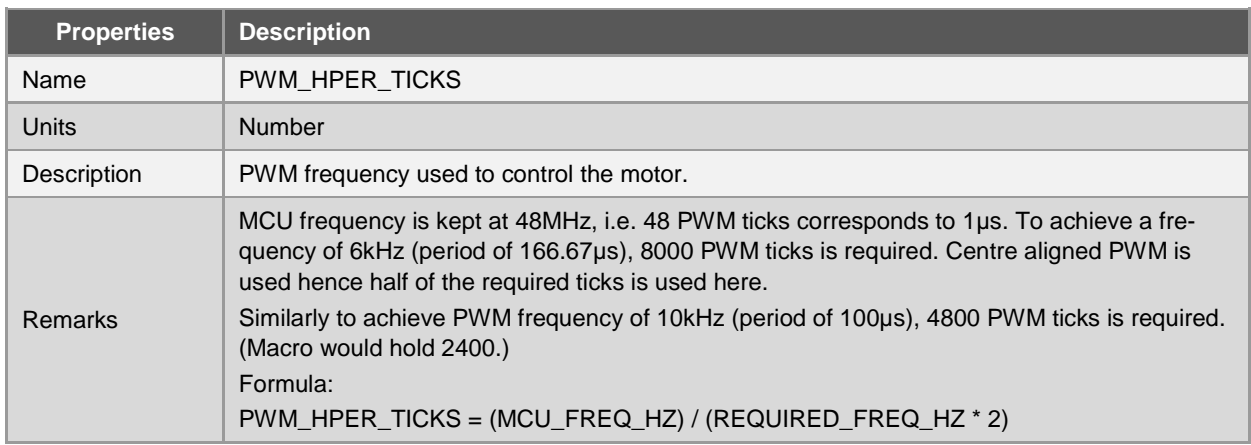

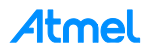

### **Table 1-4. START\_SPEED\_DEFAULT**

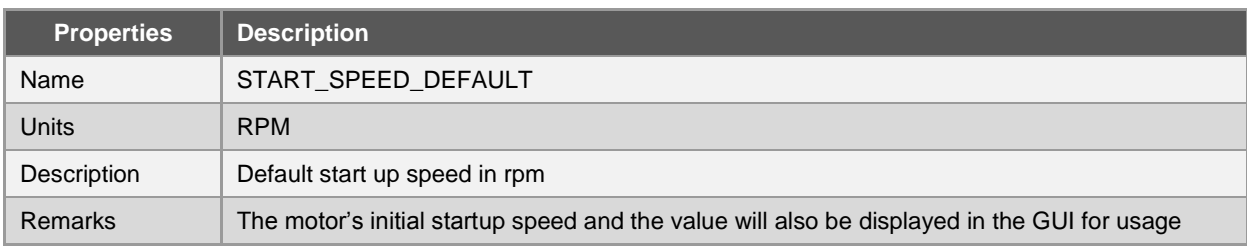

### **Table 1-5. POLAR\_COUPLES**

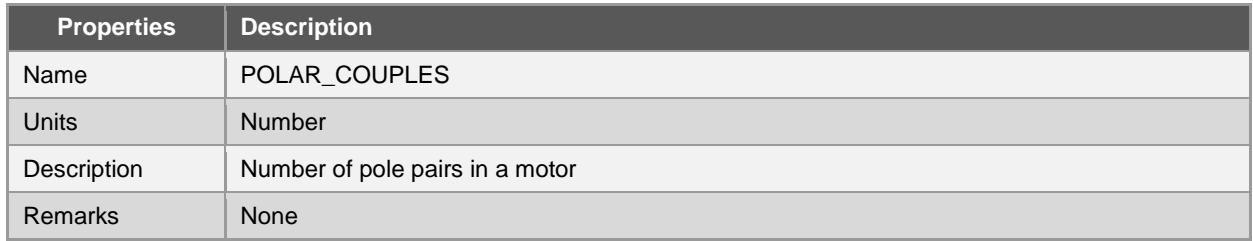

### **Table 1-6. MIN\_FRE\_HZ**

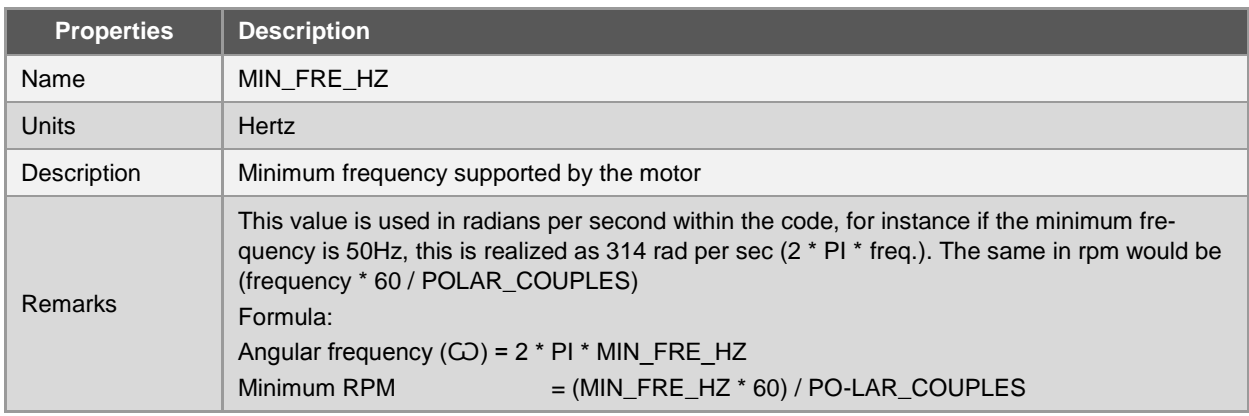

### **Table 1-7. MAX\_FRE\_HZ**

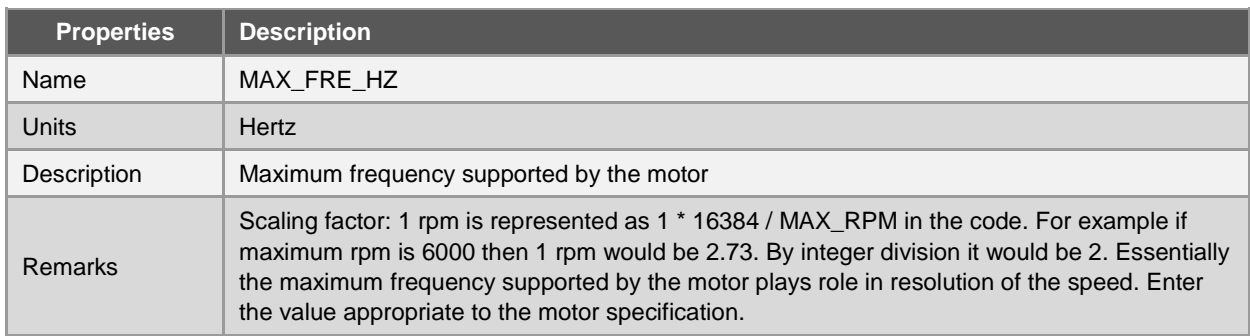

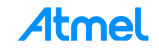

### **Table 1-8. R\_STA**

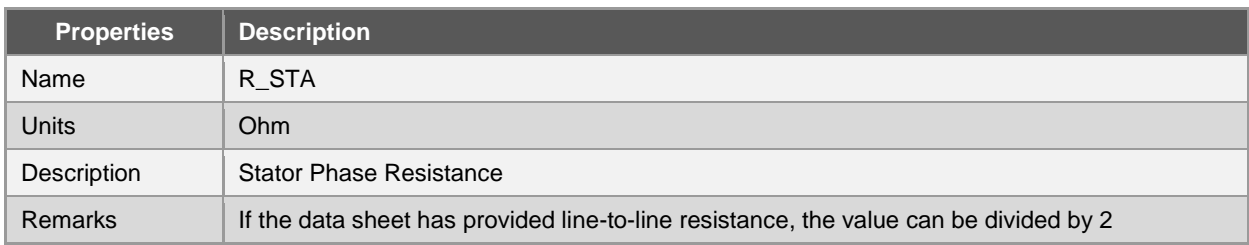

### **Table 1-9. L\_SYN**

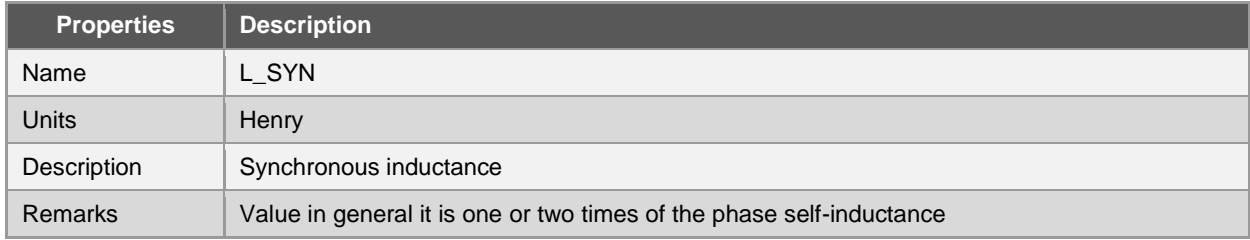

### **Table 1-10. MAX\_CUR\_AMP**

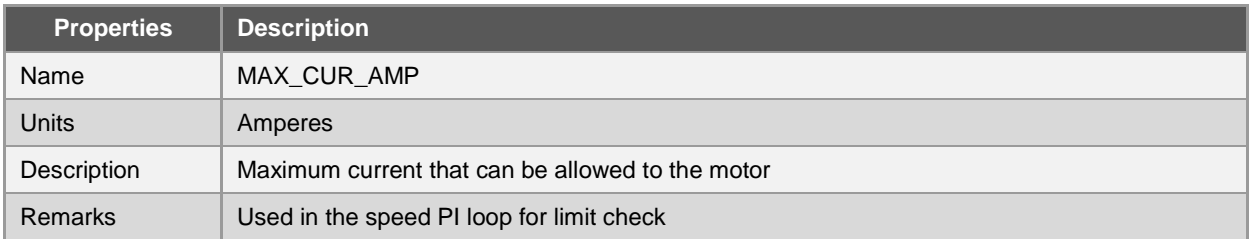

#### **Table 1-11. START\_CUR\_AMP**

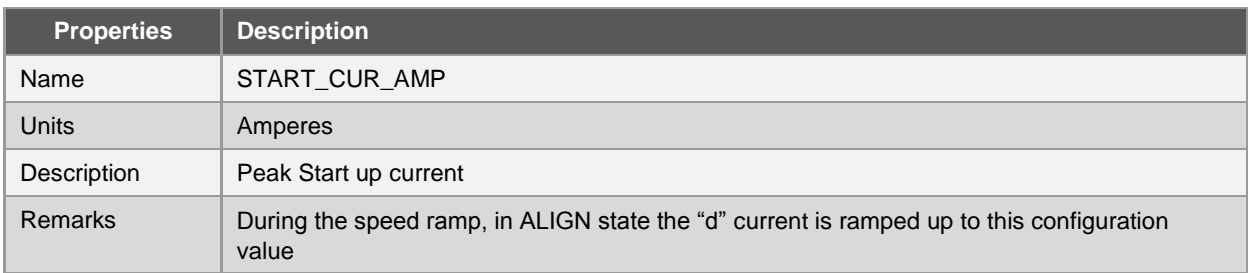

### **Table 1-12. ACC\_RPM\_S**

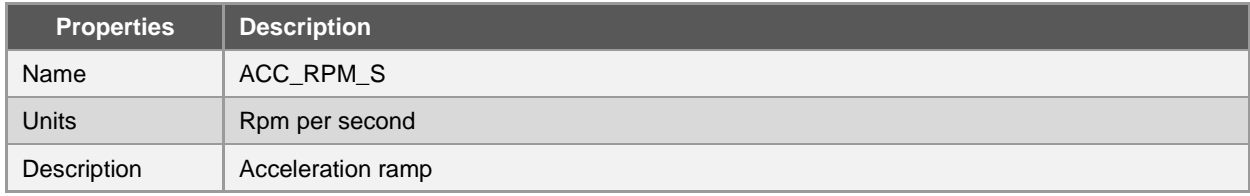

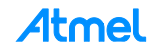

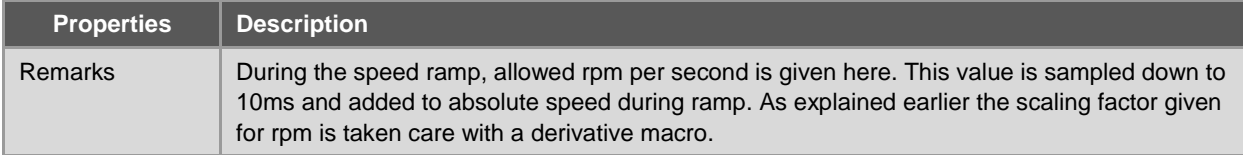

#### **Table 1-13. DEC\_RPM\_S**

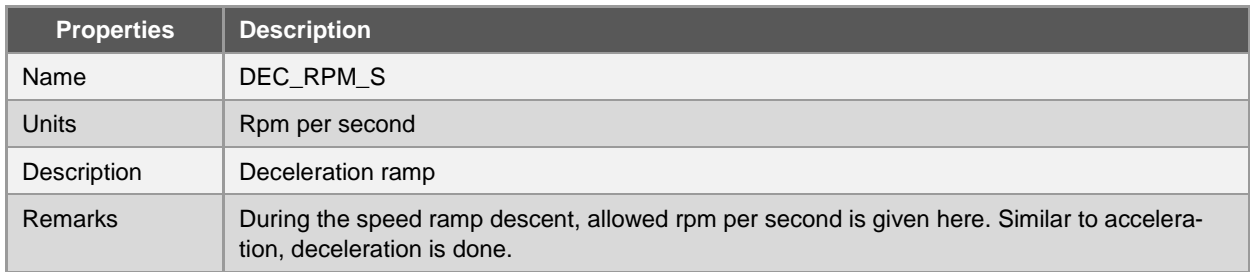

### **Table 1-14. KP\_V\_A**

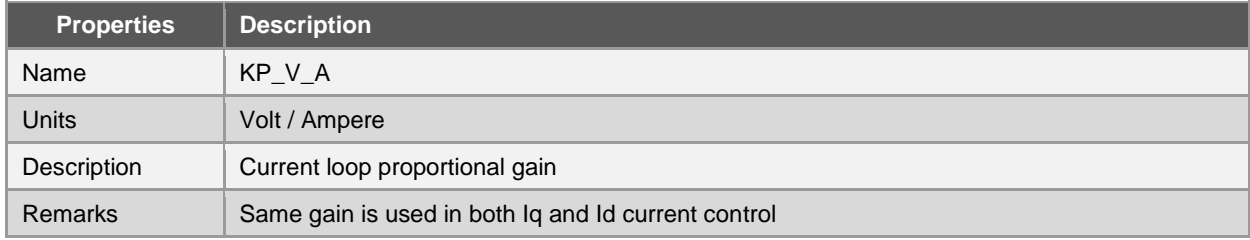

#### **Table 1-15. KI\_V\_AS**

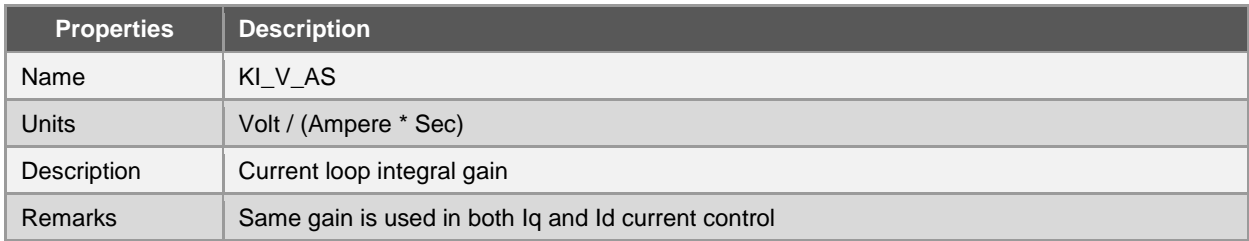

### **Table 1-16. KP\_AS\_R**

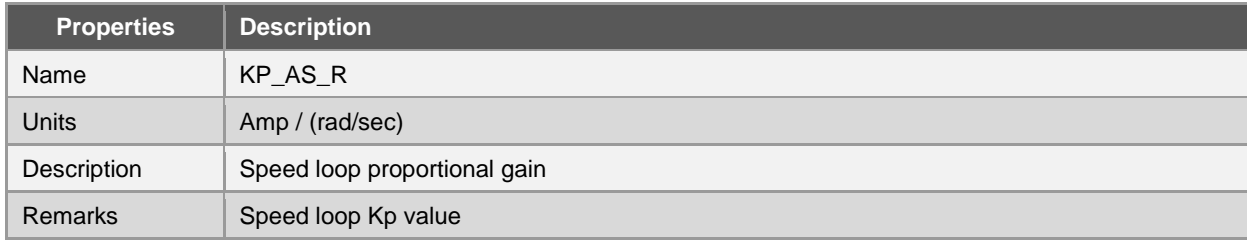

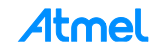

### **Table 1-17. KI\_A\_R**

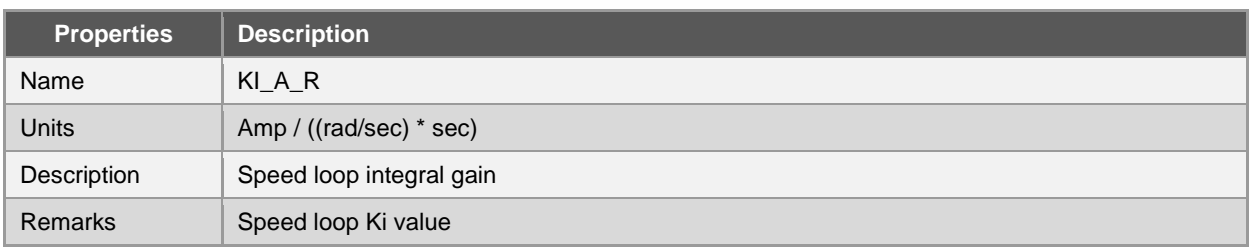

### **Table 1-18. STUP\_ACCTIME\_S**

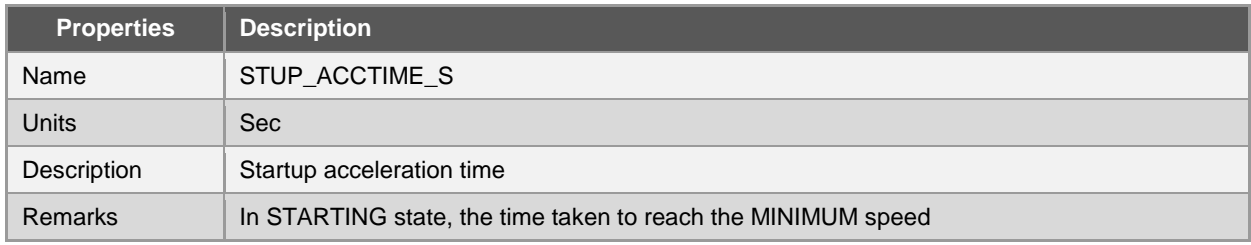

### **Table 1-19. CUR\_RISE\_T**

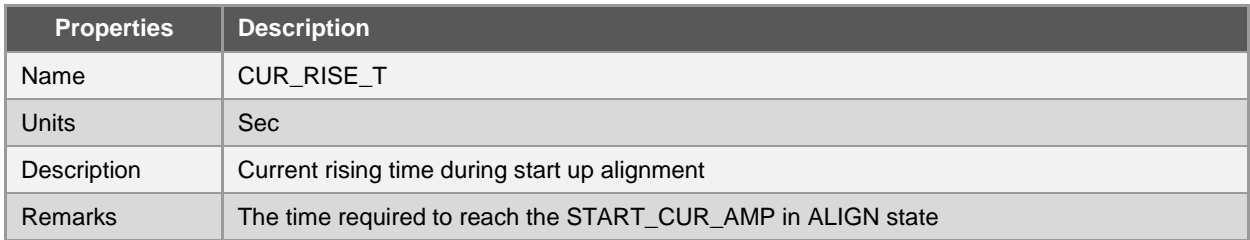

### **Table 1-20. CUR\_FALL\_T**

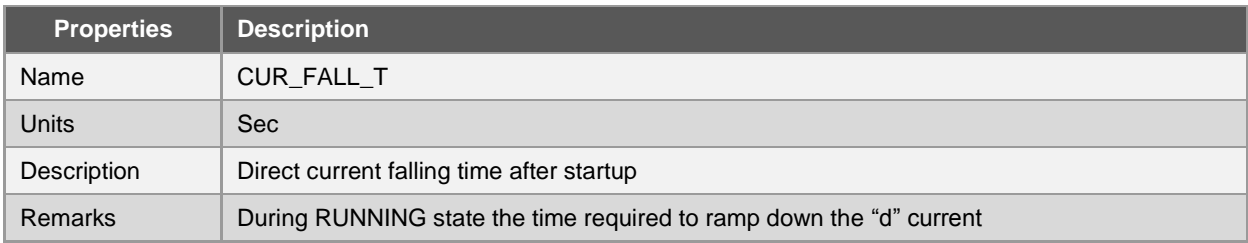

### **Table 1-21. SAMPLING\_FREQUENCY**

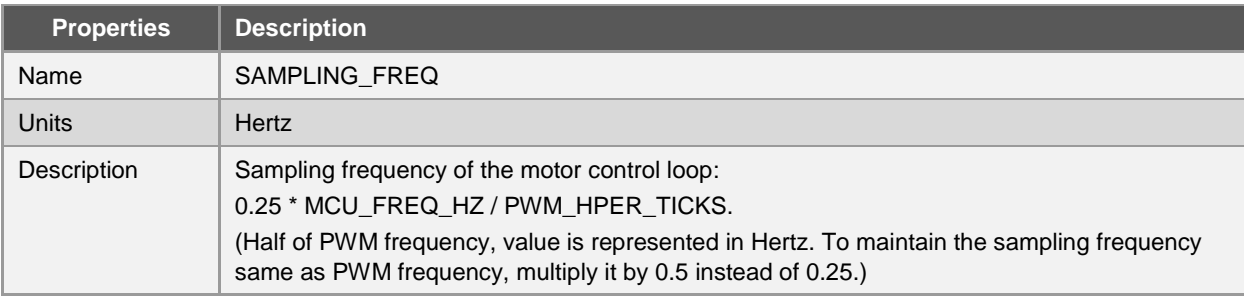

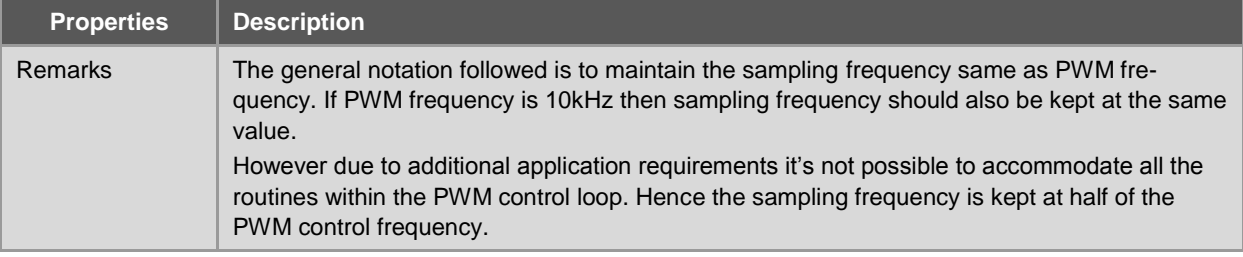

### <span id="page-7-0"></span>**1.3 Identification and Changing of PWM Pins**

We need six PWM pins and four ADC pins to run the FOC sensorless solution. The six PWM pins are fixed in the board and the same can be changed in the workspace (if required). The pins can also be changed in the Atmel start.

WO\_0 , WO\_1, WO\_2 refers to high side PWM pins of phase A, B, and C respectively. WO\_4, WO\_5, WO 6 refers to the low side PWM pins of phase A, B, and C respectively.

**Table 1-22. Code Listing PWM Pins**

| Code listing in atmel start pins.h |                                       |  |
|------------------------------------|---------------------------------------|--|
|                                    | #define PWM WO 0 GPIO(GPIO PORTA, 8)  |  |
|                                    | #define PWM WO 1 GPIO(GPIO PORTA, 9)  |  |
|                                    | #define PWM WO 2 GPIO(GPIO PORTA, 10) |  |
|                                    | #define PWM WO 4 GPIO(GPIO PORTA, 14) |  |
|                                    | #define PWM WO 5 GPIO(GPIO PORTA, 15) |  |
|                                    | #define PWM WO 6 GPIO(GPIO PORTA, 16) |  |

Similarly ADC pins can also be changed in the same file.

### <span id="page-7-1"></span>**1.4 Steps to Make PWM and Sampling Frequency Same**

The solution that is provided by default has PWM frequency at 6kHz and motor control loop sampling frequency at 3kHz. In general this is sufficient to turn the motor with good efficiency, but in case there is a need to change the motor control loop sampling frequency to the same as PWM frequency (6kHz) the following should be done.

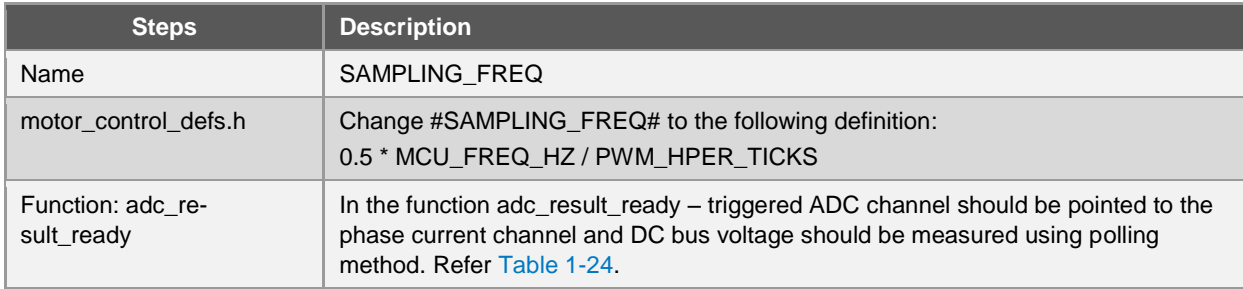

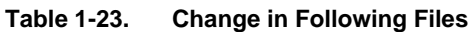

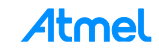

<span id="page-8-0"></span>**Table 1-24. Code Listing adc\_result\_ready**

```
Code listing in adc_result_ready
void adc_result_ready(const struct adc_module *const adc_inst)
{
   if (0U == \text{adc}_\text{interrupt}\_\text{counter}) { 
        adc_interrupt_counter = 1; 
        /* store the first ADC result value */
        cur_mea[phaseindex[1]] = 
                            ((int16_t)adc_result_data - 
(int16_t)adc_calibration[phaseindex[1]]);
       /* select the next adc channel */ adc_select_channel(adc_channel_pins[phaseindex[2]]);
        /* start the conversion */
        /*lint -e9078 -e923 */
        ADC->SWTRIG.reg |= (uint8_t)ADC_SWTRIG_START;
        /*lint +e9078 +e923 */
    }
else
     {
           /*lint -save -e9078 -e923 */ 
           /* MISRA 11.4, 11.6 VIOLATION */
           /* register access */
            adc_interrupt_counter = 0U;
          /* store the second ADC result value */ cur_mea[phaseindex[2]] = 
              ((int16_t)adc_result_data - (int16_t)adc_calibration[phaseindex[2]]);
           /* Both current ADC channel results are now ready: let's read
            the BUS voltage (via polling) */
           /* Disable the ADC interrupt */
            adc_disable_interrupt(adc_inst->hw,ADC_INTERRUPT_RESULT_READY);
          /* select the right channel */ adc_select_channel((uint16_t)MOTOR_PHASE_DC_VOLTAGE_PIN);
```
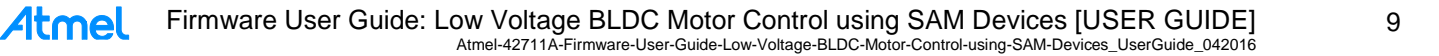

```
Code listing in adc_result_ready
/* start the conversion */
           ADC->SWTRIG.reg |= (uint8_t)ADC_SWTRIG_START;
           /* something can be done while waiting for end of conversion */
           current_measurement_management();
           /* check if conversion is finished */
           while (0U == ADC->INTFLAG.bit.RESRDY)
           {
             /* wait for conversion to finish */
           }
           /* clear interrupt flag */
           ADC->INTFLAG.reg = ADC_INTFLAG_RESRDY;
           /* store ADC result in variable */
           while ((ADC->STATUS.reg & ADC_STATUS_SYNCBUSY) > 0U)
           {
             /* Wait for synchronization */
           }
          adc dc bus voltage = ADC->RESULT.reg;
           /* motor control */
           motorcontrol(); 
          /* select the next channel */ adc_select_channel((uint16_t)adc_channel_pins[phaseindex[1]]);
           /* Enable the interrupt */
           adc_enable_interrupt(ADC,ADC_INTERRUPT_RESULT_READY); 
           /*lint -restore */
    }
    return;
}
```
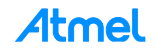

### <span id="page-10-0"></span>**2 BC HALL**

The following section explains the HW and firmware configuration of Low voltage Kit.

### <span id="page-10-1"></span>**2.1 LV Kit**

The BC-HALL algorithm is supported only in Low Voltage Kit. For the complete connections, refer the kit manual.

The default motor used in LDO and the same define can be seen in block commutation cfg.h file.

### **Table 2-1. Motor Define**

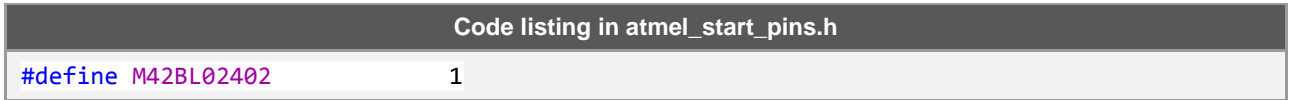

### <span id="page-10-2"></span>**2.2 Configuration Parameters**

### **Table 2-2. MOTOR\_POLE\_PAIRS**

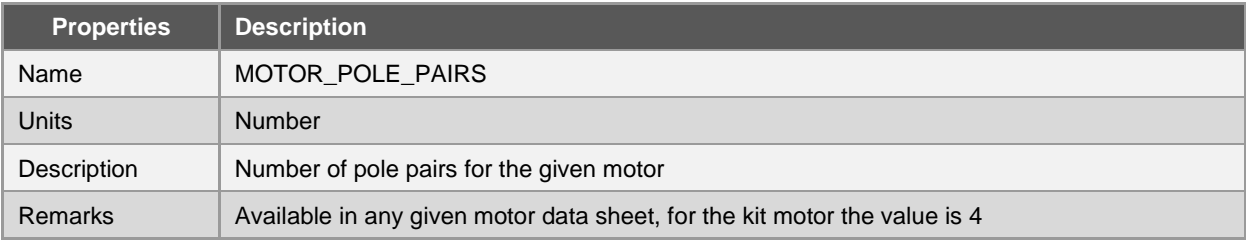

### **Table 2-3. SPEED\_KP\_DEFAULT**

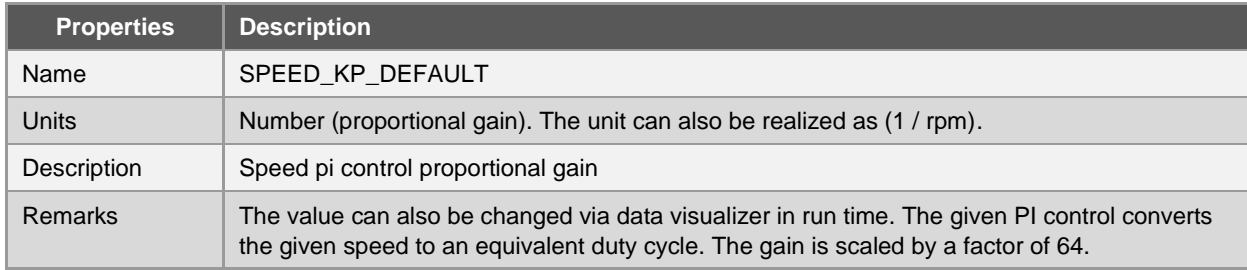

### **Table 2-4. SPEED\_KI\_DEFAULT**

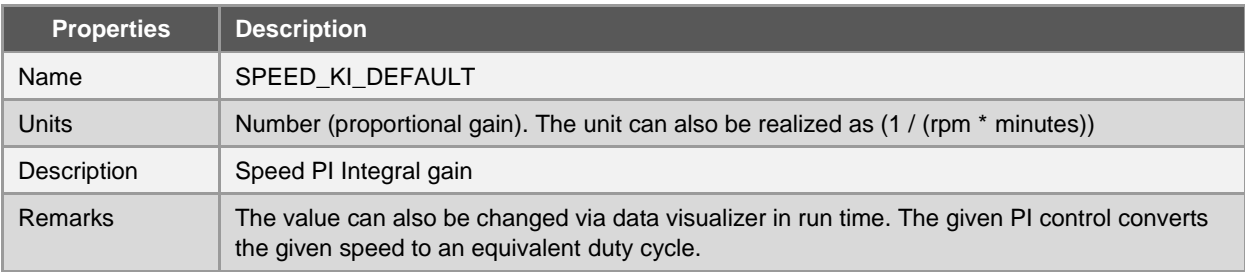

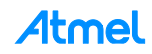

### **Table 2-5. START\_SPEED\_DEFAULT**

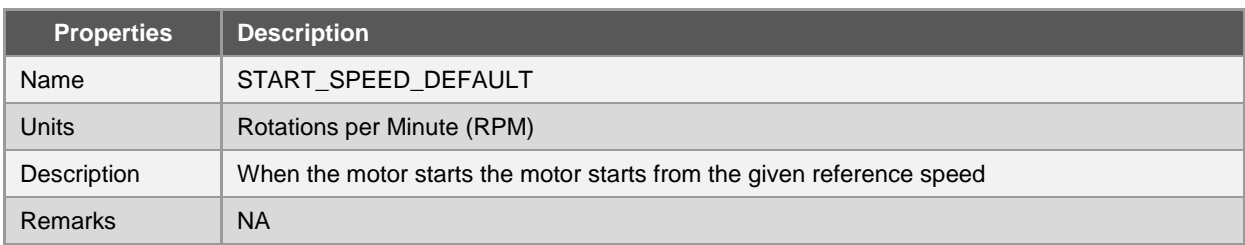

### **Table 2-6. SPEED\_DEFAULT\_DUTY**

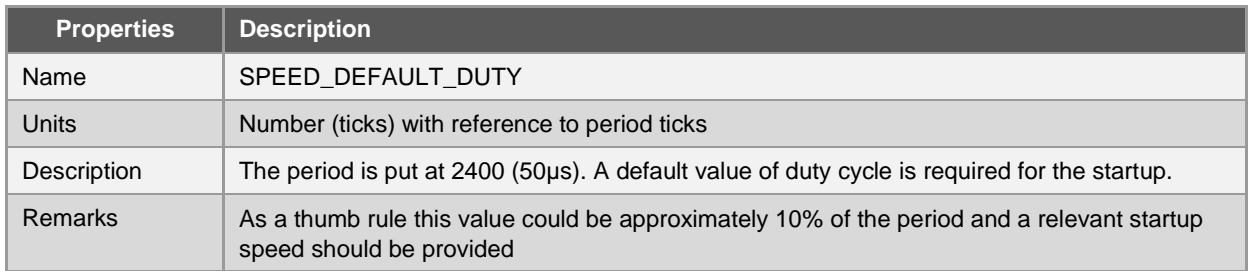

#### **Table 2-7. MOTOR\_MINIMUM\_SPEED**

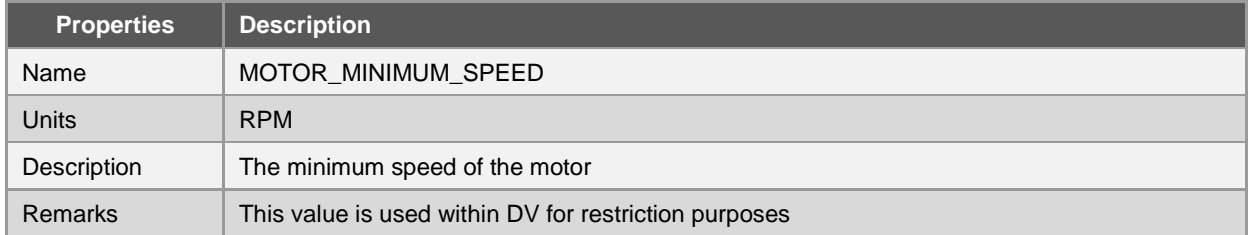

### **Table 2-8. MOTOR\_MAXIMUM\_SPEED**

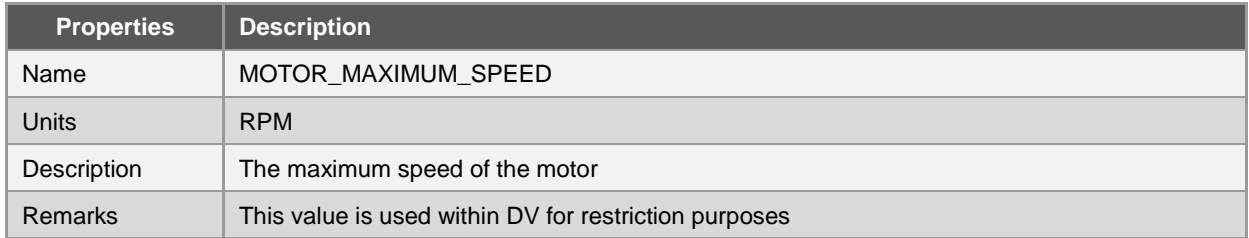

### **Table 2-9. MOTOR\_RAMPUP\_SPEED\_PER\_MS**

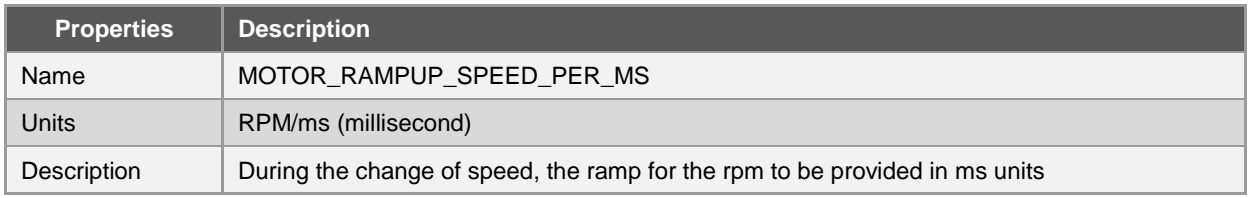

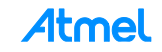

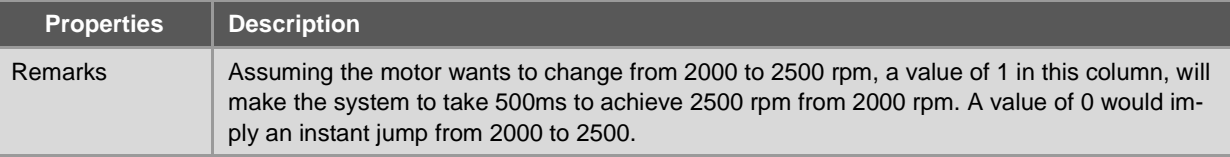

The macro MOTOR MAXSPEED TARGET is not used anywhere.

### <span id="page-12-0"></span>**2.3 Identification and Changing of PINS**

Changing of PWM pins is similar to section given in FOC (1.3).

Hall Pins:

Though the HALL pins can also be changed in a similar way as the PWM pins but there is a hard reference done within the code, so the user has to be extra cautious if a change of pin is desired. Appropriate pins and register should be changed in the functions motor start and update communication. Currently this is practiced for optimization reasons.

**Table 2-10. Hall Pins Changes Within Motor Control**

```
Code listing in motor_start and update_communication
curlall1 = (uint8 t)((REG PORTING & 0x0000008U)>>1U);curhall2 = (uint8_t)((REG_PORT_IN0 & 0x00040000U)>>17U);
curhall3 = (uint8 t)((REG_PORT_IN0 & 0x10000000U)>>28U);
```
### <span id="page-12-1"></span>**2.4 To Run a Different Motor with BC-HALL**

Block commutation principle demands two significant changes within TCC peripheral to turn a motor.

- 1. Hall sensor pattern.
- 2. Commutation pattern.

Sample motor patterns are provided within the given code base. However, if a new motor is provided, following should be done.

#### **Hall sensor pattern**

We know that the hall sensors is three wired and grey coded. To optimize the implementation the following is done within the code. Typical Hall sensor pattern would move in the following way:

 $1(001) \rightarrow 3(011) \rightarrow 2(010) \rightarrow 6(110) \rightarrow 4(100) \rightarrow 5(101) \rightarrow 1(001)$ 

Assuming we read 1 as the valid Hall signal, the software should have the ability to know that the next pattern would be 3. Hence an array of 16 bytes is created, in the array index of 1, value 3 is stored. Similarly, if the hall sensor signal is 6, in the array index of 6 the value 4 is stored, which would be the next hall pattern. Refer [Table 2-11](#page-12-2) for the pattern.

Array index 1 to 6 is used for CW (clock wise rotation) and 9 to 14 is used for CCW (counter clock wise). Array index 0, 7, 8, and 15 will be unused.

<span id="page-12-2"></span>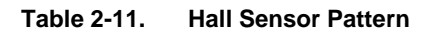

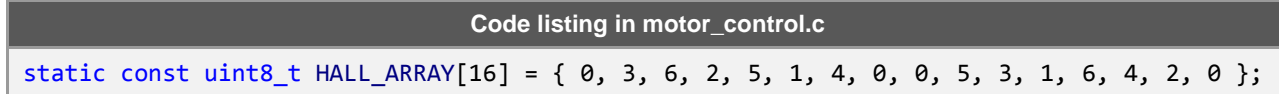

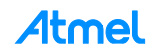

### **Commutation pattern**

For every Hall sensor pattern read, equivalent commutation pattern should be applied to the TCC peripheral the same is stored in the variable COMMUTATION\_ARRAY.

To understand the pattern, let's analyze one value. We are giving the PWM to high side and a simple ON/OFF switch to low sides. All the low side switches should be OFF so that there is no PWM supplied. All High side switches should be switched ON/OFF depending on the hall state. This is determined in the lower two nibbles.

The higher two nibbles determine the value of output line if there is no PWM is supplied to that pin.

Example: 0x4075. Here the commutation is to supply PWM to phase B (Phase V) and make the low side of Phase C (phase W) high. The rest is not supplied anything. A value of 1 in pattern output enable stops the PWM and the output line state is determined by equivalent pattern output value.

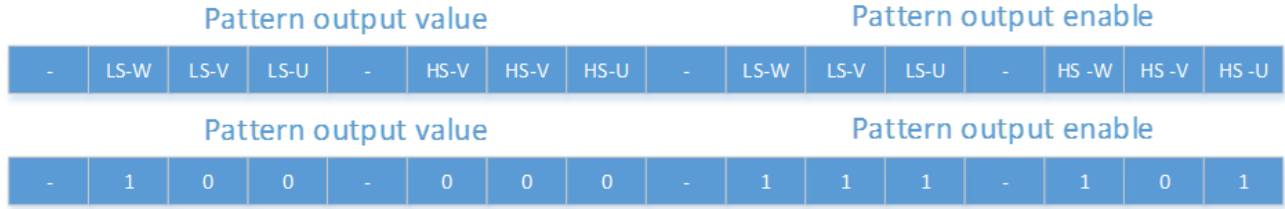

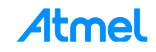

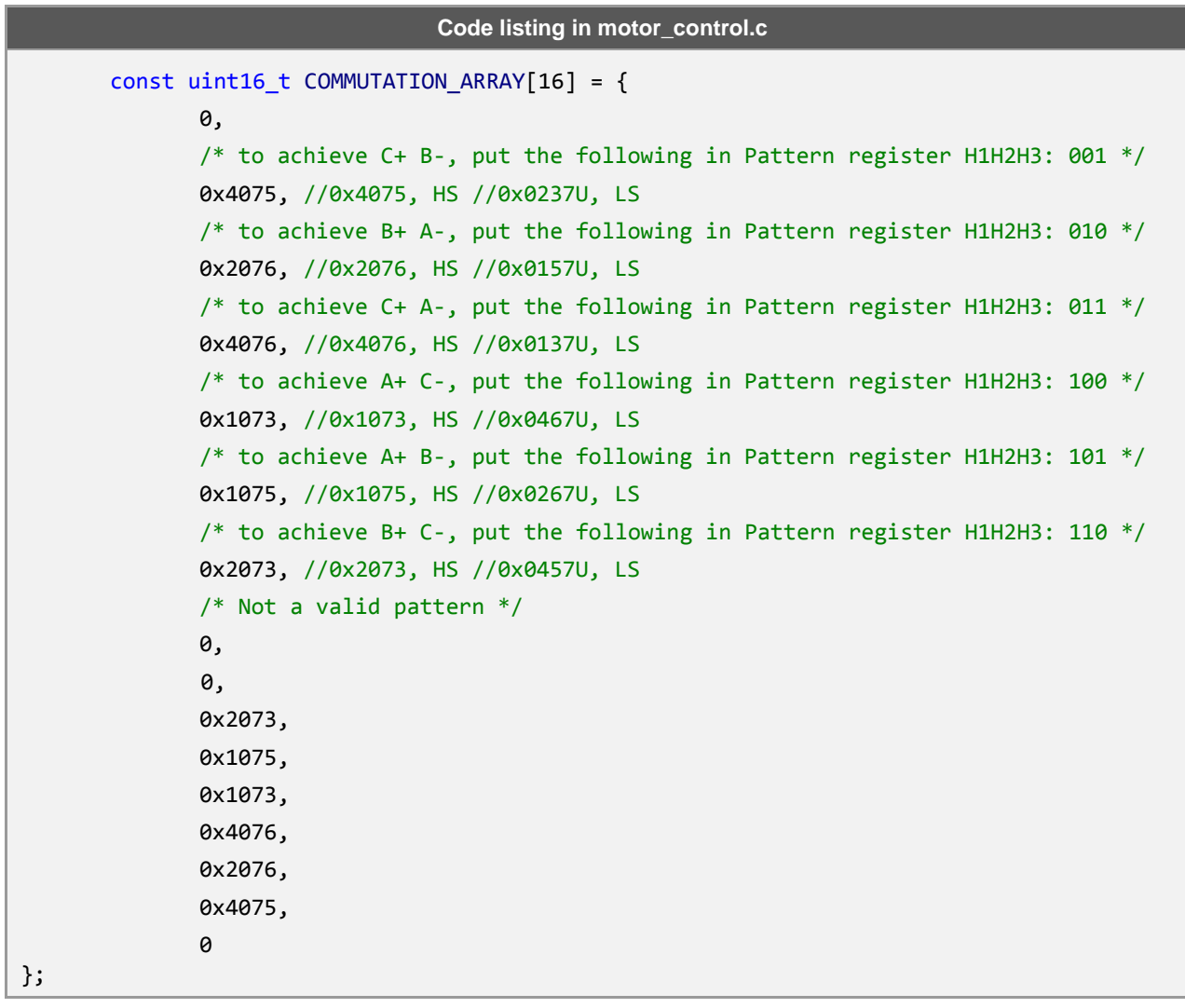

### <span id="page-14-0"></span>**2.5 PWM Frequency**

The PWM frequency provided is 20kHz (50ms time period). If a change is needed the following line should be changed. The clock is set at 48MHz, and edge aligned PWM is used. 48 ticks would correspond to 1ms.

### **Table 2-13. PWM Frequency**

**Code listing in motor\_control.c – function (motor\_pwm\_init)** pwm\_set\_parameters(&PWM\_MOTOR\_DRIVER, 2400, 240);

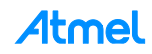

### <span id="page-15-0"></span>**3 BC HALL via Atmel Start**

- 1. Go to [http://start.atmel.com/.](http://start.atmel.com/)
- 2. The following web page would appear. Select BLDC Low voltage kit and click "Browse All Examples".

Note: Don't use Create New Project as the dependencies are high and user had to take care of it.

#### **Figure 3-1. Browse Project**

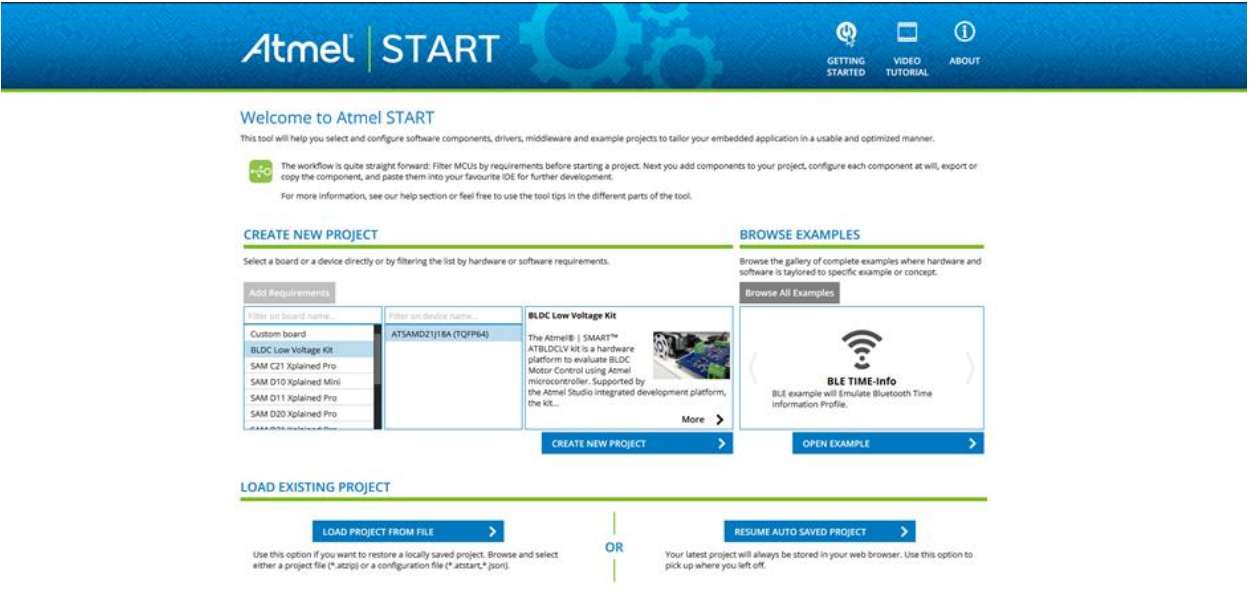

3. The list of examples supported for the kit are loaded.

### **Figure 3-2. Select Example Project**

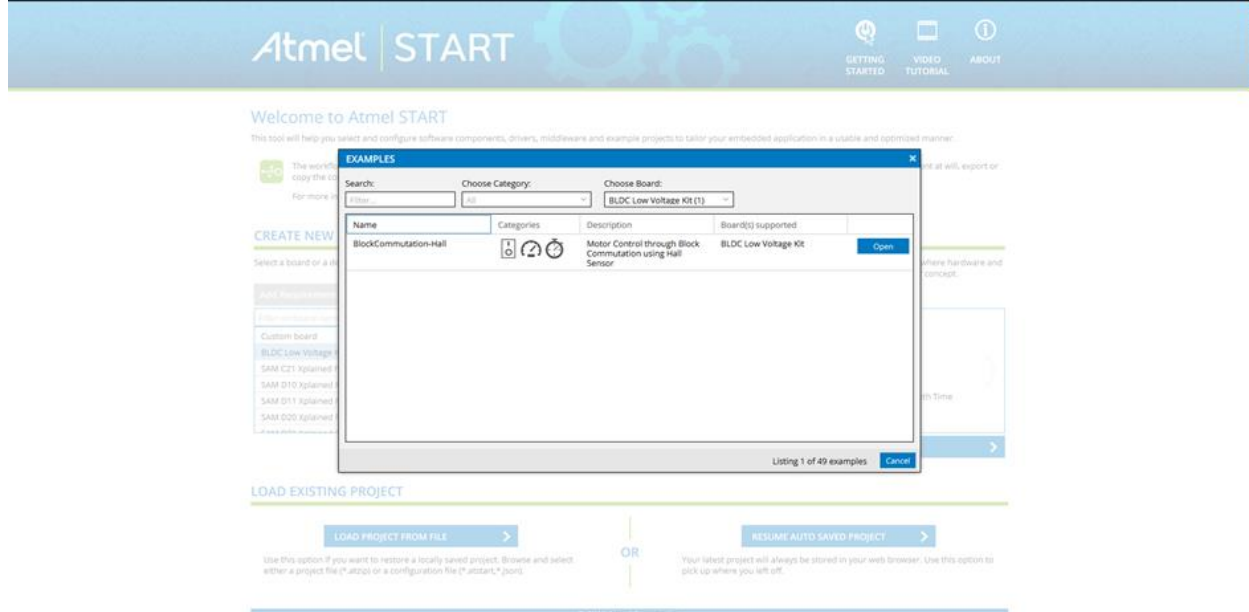

4. On clicking "Open", the application is loaded in START.

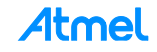

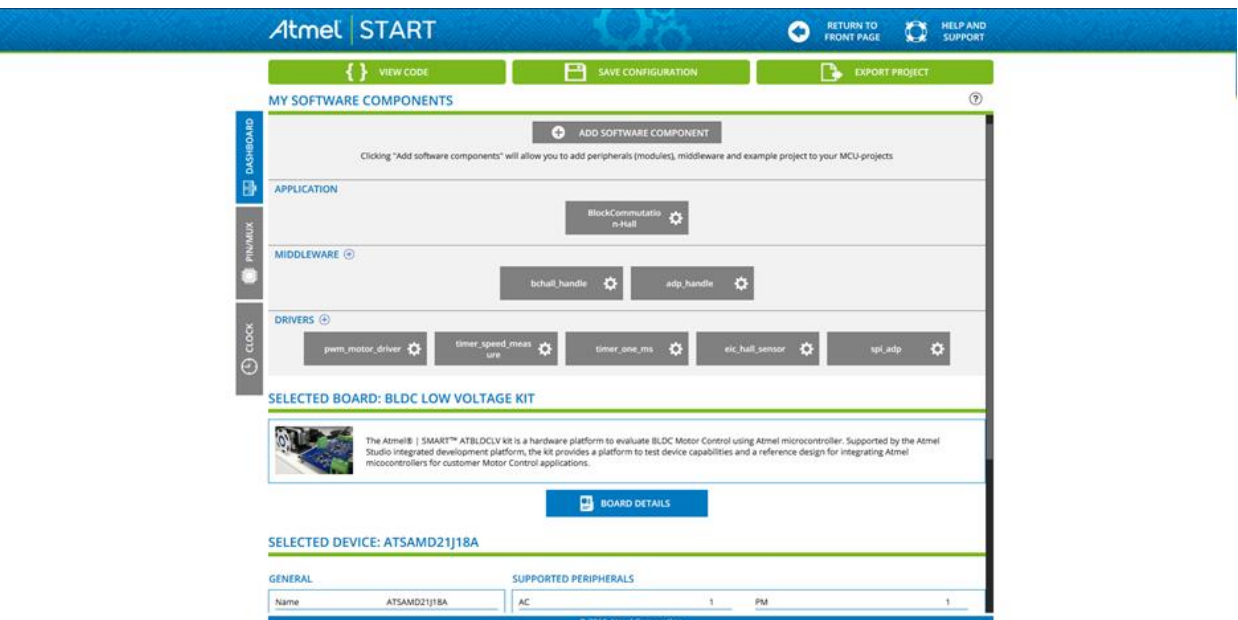

**Figure 3-3. List of Components in the Example Application**

5. "EXPORT PROJECT" button opens the application pack download page, by clicking the "DOWNLOAD PACK" button, the application ATZIP file can be downloaded.

Note: Only the Atmel Studio project download is supported.

**Figure 3-4. List of Components in the Example Application**

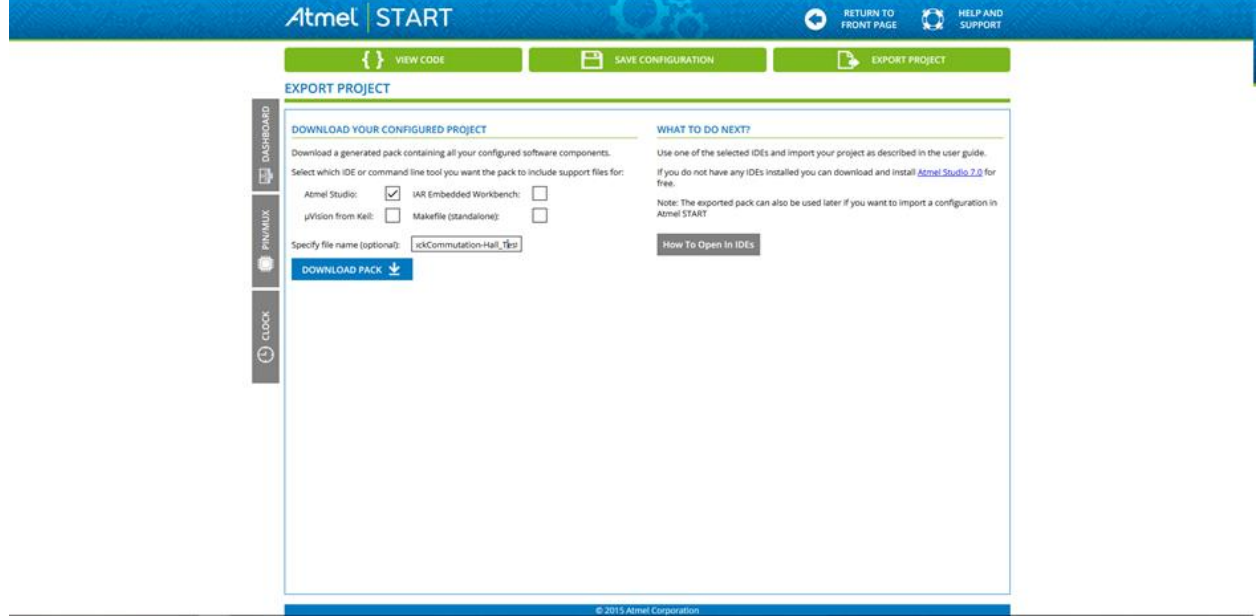

6. Open the download .atzip file in Atmel Studio 7, which will open the project creation dialog. The complete working application will be created through the dialog.

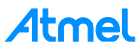

### <span id="page-17-0"></span>**4 FOC Sensorless – Startup**

The basic FOC block diagram is well known and given below.

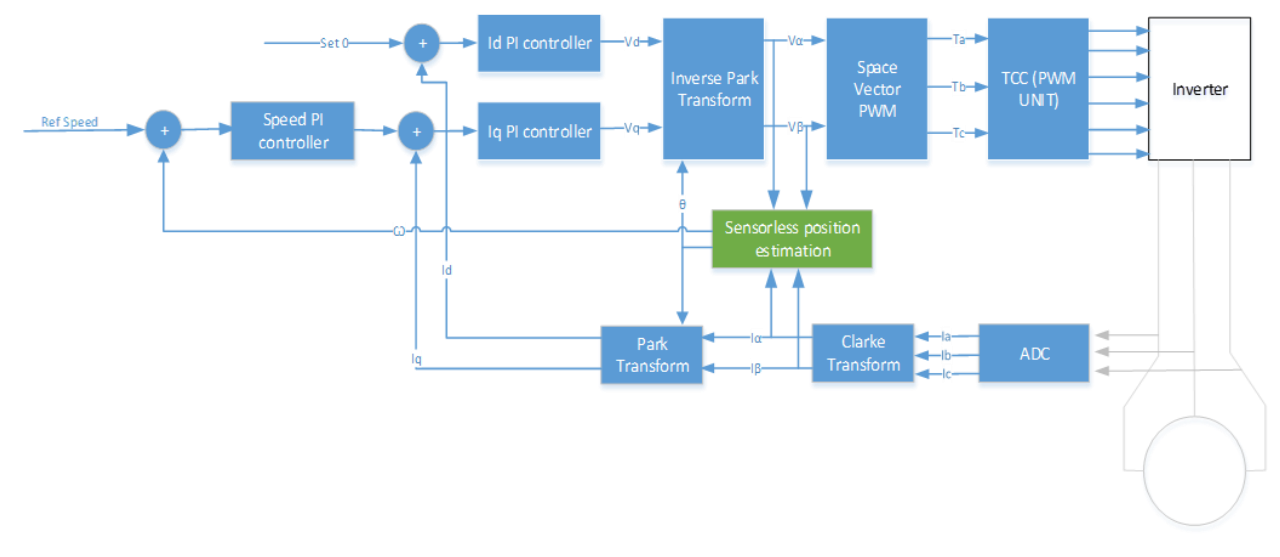

### <span id="page-17-1"></span>**4.1 Principles**

- It's a reference system in which the variables which allow us to control the system are DC quantities (slowly varying in the time) rather than sinusoidal
- This allows the use of the classical PI controllers
- It is not important which variables are controlled through the PI controllers, but only the fact that we are working in a rotating reference system, which allows us to see these variables as DC quantities
- The classic FOC scheme provides the control of the stator currents, seen from a reference system which is linked to the permanent magnets flux  $\Lambda_m$  (rotor)
- Another possible choice is to orientate the rotating system as the total stator flux  $\lambda$

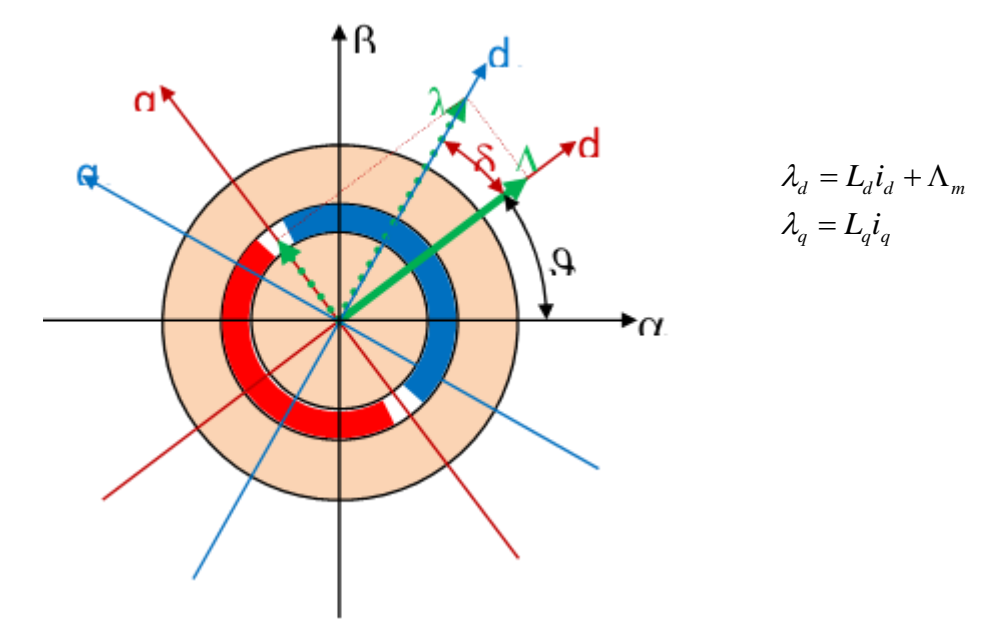

### <span id="page-17-2"></span>**4.2 Startup Procedure**

This is a generic startup procedure that could be used to turn motors.

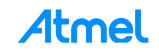

When the motor is stopped the position is usually unknown. The bemf observer cannot work when the speed is lower than a minimum value which is determined by the motor and the application. From this comes the necessity of an open loop acceleration procedure, which allows the motor to reach the minimum speed at which the observer can work correctly; at this point the speed loop can be closed and the control assumes the form already described in the block scheme.

Since the effective position is not known, we will use an arbitrary position for our (d, q) reference system; this means that the quantities which are referred to d-quantity or q-quantity in this process will not have any determined relationship with the rotor position, till when the speed loop will be closed.

Let's start with angle zero: our rotating reference system is aligned with  $(\alpha, \beta)$  system and it is stopped. In sequence, we will perform the following operations:

- Increase the current reference at zero speed (that is keeping constant the position). This will produce a current vector with a constant argument (for simplicity, d reference is chosen to zero). When (and if) the current amplitude will be large enough, the rotor will tend to align to the current vector direction. The effective rotor position will depend on the starting position and on the load.
- When reached a current vector amplitude which is retained enough (depending on the application, this value can be equal to the maximum allowable current), we begin to change the current vector position. This is obtained keeping constant the current references, but changing the reference system position. The speed is increased linearly, and the position is obtained integrating the speed. In this acceleration process the real position of the rotor in respect to our reference system is still uncertain, so it is unknown how the current vector is divided into torque and flux components.
- During the acceleration process, the bemf observer works. When the speed is high enough, and after a minimum settling time, the observer will be more or less aligned with the real system, so the position of the system becomes known.
- When the speed is retained high enough and the observer settling time is elapsed, it comes the moment to close the speed loop. This means that we should align our reference system position with the rotor position, estimated with the bemf observer. Here the problem lies in the memories of the current PI controllers, which are referred to the actual arbitrary (d, q) system. The integral memories of the current PI controllers are voltages, referred to the actual rotating system, so the first operation to do is to refer them to the static ( $\alpha$ ,  $\beta$ ) system with a Park inverse transformation, then to refer them to the new (d, q) reference system position with a direct Park transformation, performed after having update the angle. The same operations are needed for the current references, in order to avoid any discontinuity in the transition.
- From now, in advance, the normal closed loop speed control can be performed, so the q current reference will be determined by the speed control loop, while the d current reference, which is still present, can be gradually reduced to zero.

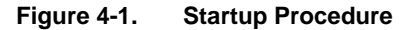

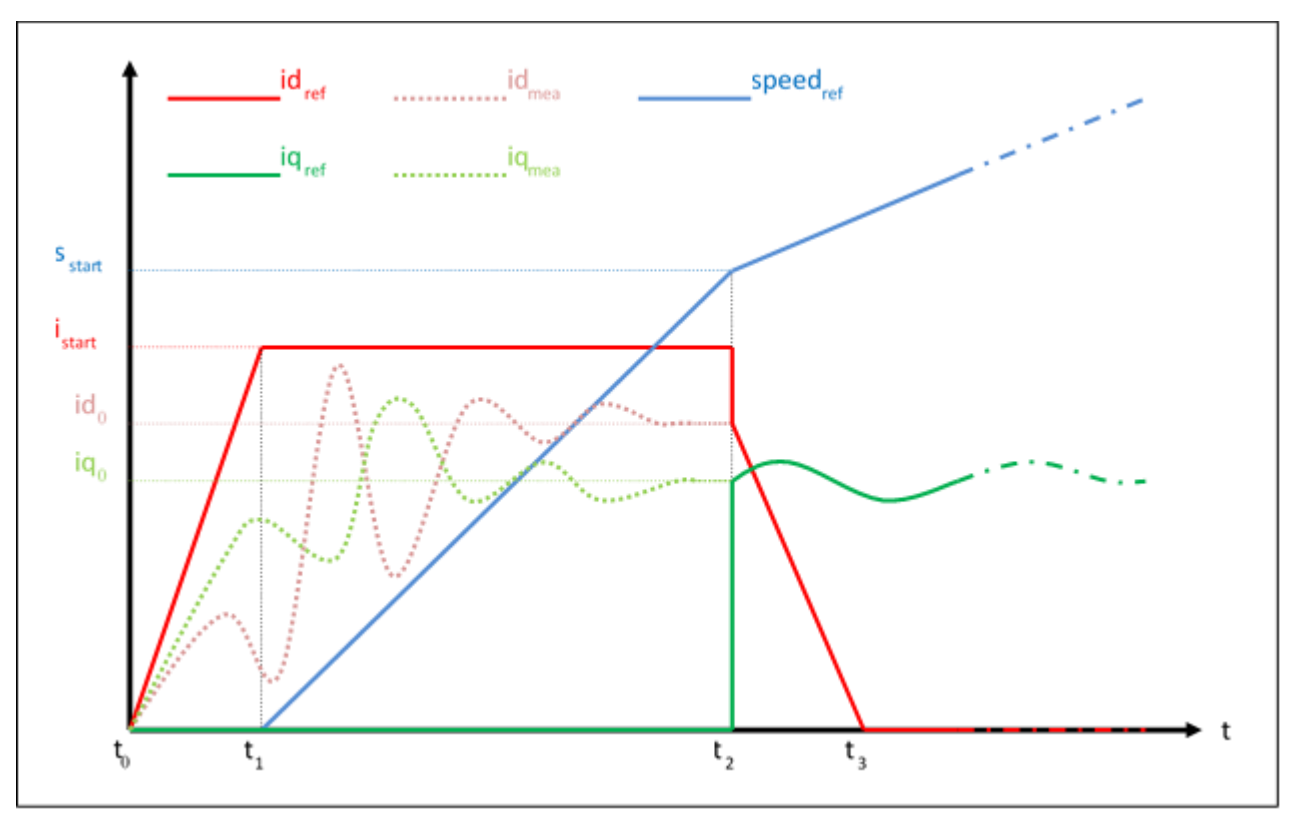

The important parameters, which have to be chosen for the startup procedure are:

- Startup speed: it is the speed reached during the startup phase. In the implementation, it coincides with the "minimum speed", which is a parameter that can be modified by the user. It should be high enough to allow a good behavior of the phase estimation process.
- Startup time: it is the time required to reach the start up speed. It should be long enough to allow the estimation algorithm to stabilize (to recover from the initial condition errors). One second is usually a good value.
- Startup current: it is the current level imposed during the startup. It should be kept as low as possible, depending on the load.

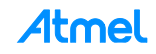

### <span id="page-20-0"></span>**5 ATMEL EVALUATION BOARD/KIT IMPORTANT NOTICE AND DISCLAIMER**

This evaluation board/kit is intended for user's internal development and evaluation purposes only. It is not a finished product and may not comply with technical or legal requirements that are applicable to finished products, including, without limitation, directives or regulations relating to electromagnetic compatibility, recycling (WEEE), FCC, CE or UL. Atmel is providing this evaluation board/kit "AS IS" without any warranties or indemnities. The user assumes all responsibility and liability for handling and use of the evaluation board/kit including, without limitation, the responsibility to take any and all appropriate precautions with regard to electrostatic discharge and other technical issues. User indemnifies Atmel from any claim arising from user's handling or use of this evaluation board/kit. Except for the limited purpose of internal development and evaluation as specified above, no license, express or implied, by estoppel or otherwise, to any Atmel intellectual property right is granted hereunder. ATMEL SHALL NOT BE LIABLE FOR ANY INDIRECT, SPECIAL, INCIDENTAL, OR CONSEQUENTIAL DAMGES RELATING TO USE OF THIS EVALUATION BOARD/KIT.

ATMEL CORPORATION 1600 Technology Drive San Jose, CA 95110 USA

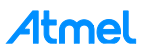

### <span id="page-21-0"></span>**6 Revision History**

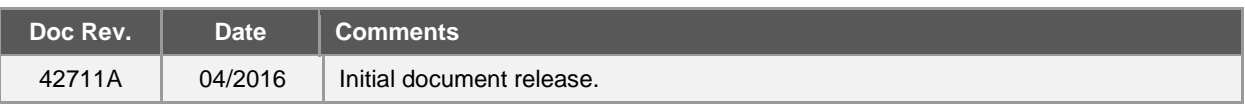

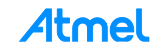

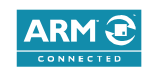

### Atmel | Enabling Unlimited Possibilities®

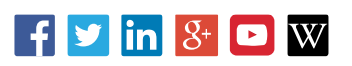

#### **Atmel Corporation** 1600 Technology Drive, San Jose, CA 95110 USA **T:** (+1)(408) 441.0311 **F:** (+1)(408) 436.4200 **│ [www.atmel.com](http://www.atmel.com/)**

© 2016 Atmel Corporation. / Rev.: Atmel-42711A-Firmware-User-Guide-Low-Voltage-BLDC-Motor-Control-using-SAM-Devices\_UserGuide\_042016.

Atmel®, Atmel logo and combinations thereof, Enabling Unlimited Possibilities®, and others are registered trademarks or trademarks of Atmel Corporation in U.S. and other countries. ARM®, ARM Connected® logo, and others are the registered trademarks or trademarks of ARM Ltd. Other terms and product names may be trademarks of others.

DISCLAIMER: The information in this document is provided in connection with Atmel products. No license, express or implied, by estoppel or otherwise, to any intellectual property right<br>is granted by this document or in con INCLUDING, BUT NOT LIMITED TO, THE IMPLIED WARRANTY OF MERCHANTABILITY, FITNESS FOR A PARTICULAR PURPOSE, OR NON-INFRINGEMENT. IN NO EVENT<br>SHALL ATMEL BE LIABLE FOR ANY DIRECT, INDIRECT, CONSEQUENTIAL, PUNITIVE, SPECIAL OR FOR LOSS AND PROFITS, BUSINESS INTERRUPTION, OR LOSS OF INFORMATION) ARISING OUT OF THE USE OR INABILITY TO USE THIS DOCUMENT, EVEN IF ATMEL HAS BEEN ADVISED OF THE POSSIBILITY OF SUCH DAMAGES. Atmel makes no representations or warranties with respect to the accuracy or completeness of the contents of this<br>document and reserves the right to make changes to spec contained herein. Unless specifically provided otherwise, Atmel products are not suitable for, and shall not be used in, automotive applications. Atmel products are not inten ded, authorized, or warranted for use as components in applications intended to support or sustain life.

grounded for use in military or acceptional property contract the section of environments unless specifically designated by Atmel as military-grade. Atmel products are not designed for use in automotive applications or env SAFETY-CRITICAL, MILITARY, AND AUTOMOTIVE APPLICATIONS DISCLAIMER: Atmel products are not designed for and will not be used in connection with any applications where the failure of such products would reasonably be expected to result in significant personal injury or death ("Safety-Critical Applications") without an Atmel officer's specific written consent.<br>Safety-Critical Applications designed nor intended for use in automotive applications unless specifically designated by Atmel as automotive-grade.